## **DSmobile DS-640/DS-740D/DS-940DW** brother Podręcznik szybkiej obsługi

**ID** Najnowsze podręczniki i Często zadawane pytania są dostępne na stronie [support.brother.com](http://support.brother.com)

Nie wszystkie modele dostępne są we wszystkich krajach.

**W pierwszej kolejności należy przeczytać** *Przewodnik Bezpieczeństwa Produktu***, a następnie zapoznać się z niniejszym podręcznikiem, aby uzyskać informacje na temat prawidłowej procedury instalacji. Zachowaj ten podręcznik po zakończeniu konfiguracji w celu użycia go w przyszłości.**

**A OSTRZEŻENIE** | OSTRZEŻENIE Wskazuje potencjalnie niebezpieczną sytuację, która, jeśli się jej nie uniknie, może spowodować śmierć lub poważne obrażenia.

## **Rozpakuj skaner i sprawdź zawartość opakowania**

Zawartość opakowania może się różnić w zależności od kraju. Ściągnij taśmę i folię ochronną, którą przykryty jest skaner.

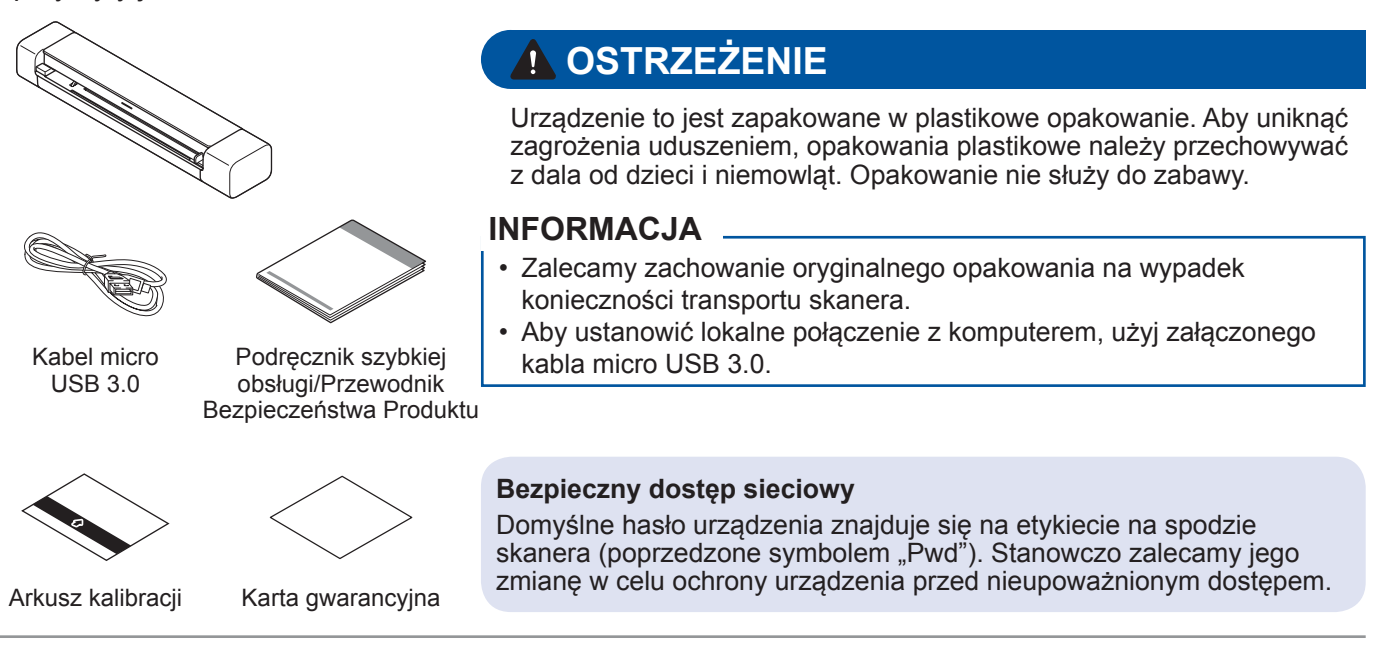

## **2**

**3**

**1**

## **Podłącz skaner do komputera**

### **DSmobile DS-640/DS-740D**

Podłącz skaner do komputera przy użyciu dołączonego do zestawu kabla USB.

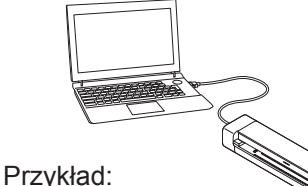

## DSmobile DS-740D

### **DSmobile DS-940DW**

- 1. Podłącz skaner do komputera przy użyciu dołączonego do zestawu kabla USB.
- 2. Przed użyciem skanera poczekaj na całkowite naładowanie wbudowanego w
- skaner akumulatora (dioda akumulatora LED zacznie migać na zielono).
- 3. Naciśnij przycisk (1), aby uruchomić skaner.

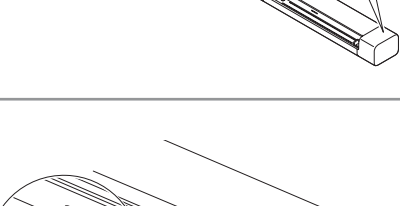

## **Włóż kartę pamięci microSD do skanera (opcjonalne) (tylko DSmobile DS-940DW)**

Aby zapisać pliki na karcie pamięci microSD (do zakupu osobno), delikatnie wsuń kartę do gniazda karty pamięci skanera zadrukowaną stroną w dół.

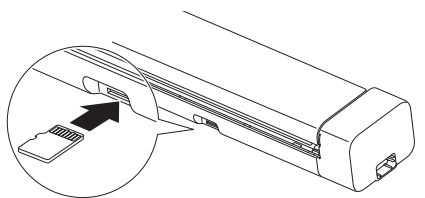

### **4 Instalowanie oprogramowania**

### **Korzystanie ze skanera przy użyciu komputera A**

## **INFORMACJA**

Należy upewnić się, że jest się zalogowanym jako użytkownik z uprawnieniami administratora.

### **Komputery z systemem Mac i Windows**

Pobierz pełny sterownik i pakiet oprogramowania. System Windows: [support.brother.com/windows](http://support.brother.com/windows) Komputery Mac: [support.brother.com/mac](http://support.brother.com/mac) Kliknij dwukrotnie pobrany plik, aby rozpocząć instalację, a następnie postępuj zgodnie z instrukcjami wyświetlanymi na ekranie.

Po zakończeniu uruchom komputer ponownie.

Aby skanować za pomocą komputera, należy zainstalować oprogramowanie dostarczone ze skanerem. Aby uzyskać więcej informacji, patrz *Podręcznik Użytkownika Online*.

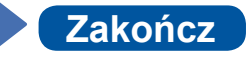

## **B Korzystanie ze skanera przy użyciu urządzenia mobilnego (tylko DSmobile DS-940DW)**

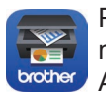

Pobierz i zainstaluj bezpłatną aplikację mobilną **Brother iPrint&Scan** z witryny App Store lub Google Play™.

Przesuń przełącznik wyboru trybu w położenie  $\widehat{\mathbb{R}}$ .

Po wyświetleniu monitu wpisz Hasło (Klucz sieciowy). (Identyfikator SSID i Hasło można znaleźć na etykiecie umieszczonej na spodzie

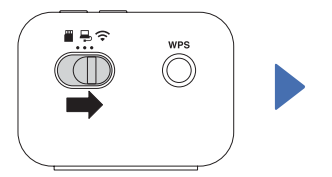

Uruchom funkcję Wi-Fi urządzenia mobilnego, aby mogło znaleźć skaner.

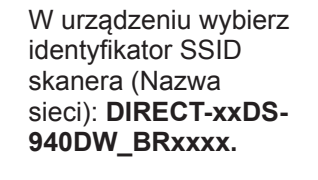

skanera (poprzedzone "PASS")).

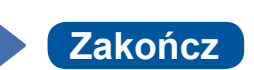

## **Przed rozpoczęciem skanowania potwierdź tryb skanowania (tylko DSmobile DS-940DW)**

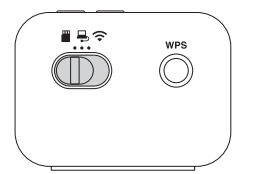

Tryb microSD  $\blacksquare$ : Wysyła zeskanowane dane do karty pamięci microSD Tryb USB  $\Box$ : Wysyła zeskanowane dane do komputera przy użyciu kabla USB Tryb Wi-Fi : Wysyła zeskanowane dane do bezprzewodowego komputera/urządzenia mobilnego

## **Wskaźniki diodowe**

Więcej informacji na temat rozwiązywania problemów ze skanerem znajduje się w *Podręczniku Użytkownika Online*.

### **DSmobile DS-640/DS-740D**

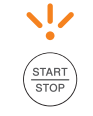

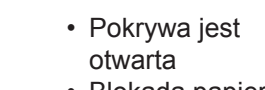

• Blokada papieru

Miga na pomarańczowo

### **DSmobile DS-940DW**

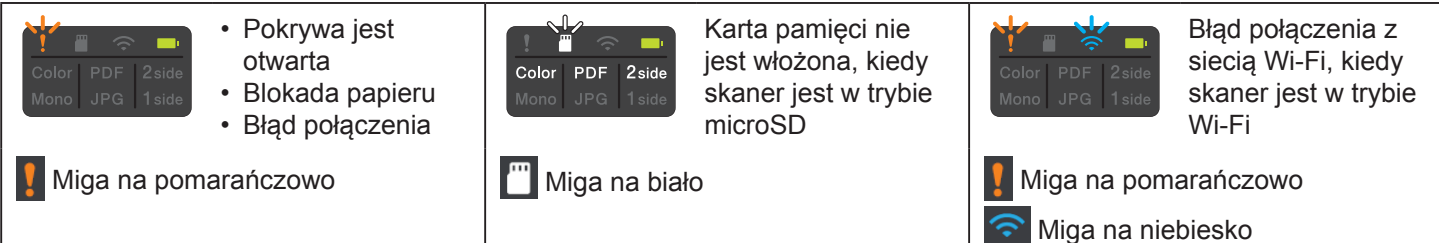

## **INFORMACJA**

ക് **Brother SupportCenter** to mobilna aplikacja zapewniająca najnowsze informacje wsparcia technicznego dla tego produktu Brother.

Odwiedź witrynę App Store lub Google Play™, aby ją pobrać i zainstalować na urządzeniu mobilnym.

## **Symbole i konwencje użyte w niniejszej dokumentacji**

W tym podręczniku stosowane są następujące symbole i konwencje:

## **NIEBEZPIECZEŃSTWO**

**NIEBEZPIECZEŃSTWO** wskazuje możliwą niebezpieczną sytuację, która, jeśli produkt nie będzie obsługiwany zgodnie z poniższymi ostrzeżeniami i instrukcjami, może spowodować śmierć lub poważne obrażenia.

## **OSTRZEŻENIE**

OSTRZEŻENIE Wskazuje potencjalnie niebezpieczną sytuację, która, jeśli się jej nie uniknie, może spowodować śmierć lub poważne obrażenia.

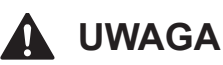

UWAGA wskazuje potencjalnie niebezpieczną sytuację, która, jeśli się jej nie uniknie, może spowodować lekkie lub średnie obrażenia.

## **WAŻNE**

WAŻNE wskazuje potencjalnie niebezpieczną sytuację która, jeśli się jej nie uniknie, może spowodować uszkodzenie własności lub utratę funkcjonalności produktu.

## **INFORMACJA**

INFORMACJA wskazuje właściwe postępowanie w danej sytuacji lub zawiera zalecenia dotyczące innych funkcji skanowania.

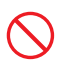

Ikony zakazu wskazują czynności, których nie wolno wykonywać.

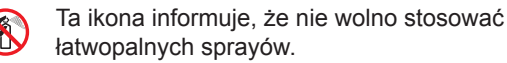

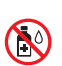

Ta ikona informuje, że nie wolno stosować rozpuszczalników organicznych, takich jak alkohol czy inne podobne płyny.

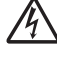

Ikony zagrożenia elektrycznego ostrzegają o występującym ryzyku porażenia prądem elektrycznym.

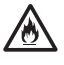

Ikony wskazujące na zagrożenie pożarowe ostrzegają o możliwości wystąpienia pożaru.

Przestrzegaj wszystkich ostrzeżeń i instrukcji umieszczonych na skanerze.

## **Nota dotycząca opracowania i publikacji**

**(Tylko UE)**

Niniejszy podręcznik został opracowany i opublikowany w celu podania najnowszych informacji o bezpieczeństwie produktu w momencie publikacji. Informacje zawarte w niniejszym podręczniku mogą ulec zmianie.

Aktualną wersję podręcznika można pobrać ze strony internetowej [support.brother.com/manuals](http://support.brother.com/manuals)

## **Wybierz bezpieczne miejsce dla skanera**

Umieść skaner na płaskiej, stabilnej powierzchni, nienarażonej na wstrzasy ani wibracje, na przykład na biurku. Wybierz dobrze wentylowane miejsce, w którym temperatura utrzymuje się w zakresie od 5 do 35 °C, a wilgotność w zakresie od 20 do 80% (bez kondensacii).

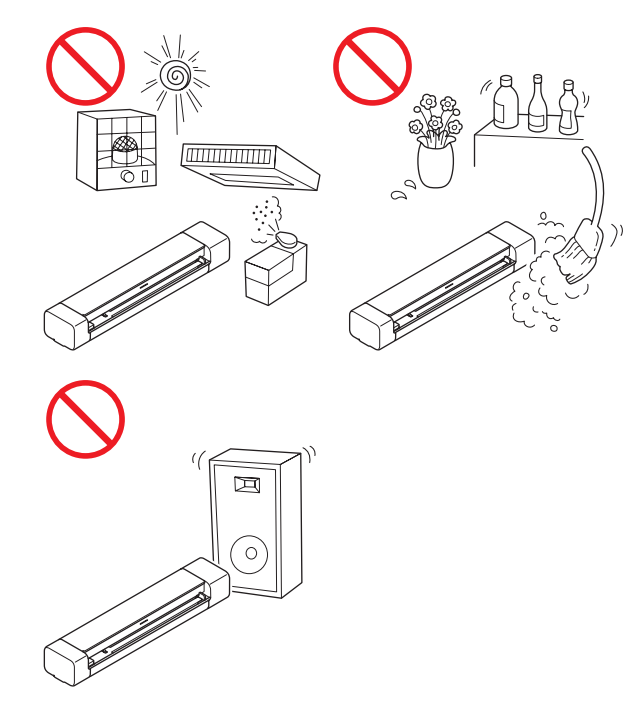

## **NIEBEZPIECZEŃSTWO**

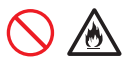

(Tylko DSmobile DS-940DW) Akumulatora litowo-jonowego należy używać wyłącznie do celów zgodnych z przeznaczeniem.

(Tylko DSmobile DS-940DW) Aby naładować akumulator litowo-jonowy, podłącz skaner do komputera za pomocą dołączonego do zestawu kabla micro USB.

(Tylko DSmobile DS-940DW) NIE NALEŻY ładować akumulatora litowojonowego w pobliżu ognia lub w pełnym słońcu. Mogłoby to spowodować uruchomienie obwodów zabezpieczających, które mają zapobiegać zagrożeniom związanym z wysoką temperaturą. Uaktywnienie obwodów zabezpieczających może spowodować przerwanie ładowania, a w przypadku awarii obwodów ochronnych ładowanie z nadmiernym natężeniem lub napięciem lub nietypową reakcję chemiczną w akumulatorze.

(Tylko DSmobile DS-940DW) NIE łącz biegunów + i - metalowymi przedmiotami, np. drutem. Nie przenoś ani nie przechowuj akumulatora litowo-jonowego wraz z metalowymi przedmiotami.

(Tylko DSmobile DS-940DW) Trzymaj akumulator litowo-jonowy z dala od wysokich temperatur i ognia.

(Tylko DSmobile DS-940DW)

NIE używaj ani nie pozostawiaj skanera z akumulatorem litowo-jonowym w pobliżu ognia, grzejników lub innych miejsc, w których występują wysokie temperatury (powyżej 60 °C).

(Tylko DSmobile DS-940DW) NIE dopuszczaj do kontaktu akumulatora litowojonowego z cieczami.

## 八

NIE używaj w żrącym środowisku, na przykład w miejscach, gdzie występuje powietrze nasycone solą, słona woda, kwasy, zasady, żrące gazy, chemikalia lub jakiekolwiek żrące ciecze.

## 伱

(Tylko DSmobile DS-940DW) NIE używaj akumulatora litowo-jonowego, jeżeli jest uszkodzony lub nieszczelny.

(Tylko DSmobile DS-940DW) NIE przylutowuj żadnych połączeń bezpośrednio do akumulatora litowo-jonowego.

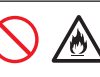

(Tylko DSmobile DS-940DW) NIE podłączaj akumulatora litowo-jonowego bezpośrednio do zasilania sieciowego.

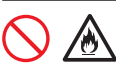

(Tylko DSmobile DS-940DW) Ciecz (elektrolit) wyciekająca ze skanera lub akumulatora litowo-jonowego może oznaczać, że nastąpiło uszkodzenie akumulatora. Jeżeli akumulator litowo-jonowy zacznie ciec, natychmiast przerwij korzystanie ze skanera, odłącz kabel i odizoluj skaner, umieszczając go w torebce. Nie dotykaj elektrolitu. Jeśli ciecz z akumulatora litowo-jonowego dostanie się do oczu, umyj je natychmiast czystą wodą. Skontaktuj się niezwłocznie z pogotowiem. Pozostawiony elektrolit może uszkodzić oczy. W przypadku zetknięcia elektrolitu ze skórą lub odzieżą niezwłocznie przepłucz je wodą.

## 灬

(Tylko DSmobile DS-940DW)

NIE wkładaj akumulatora litowo-jonowego lub skanera z zamontowanym akumulatorem litowojonowym do kuchenki mikrofalowej lub naczynia wysokociśnieniowego.

(Tylko DSmobile DS-940DW)

Jeżeli skanera można używać jedynie przez krótki czas, mimo że akumulator litowo-jonowy jest w pełni naładowany możliwe, że skończył się czas użyteczności akumulatora. Wyjmując akumulator litowo-jonowy, zaklej zaciski zużytego akumulatora taśmą klejącą, aby uniknąć zwarcia.

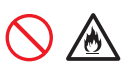

(Tylko DSmobile DS-940DW) NIE rozmontowuj ani NIE modyfikuj akumulatora litowo-jonowego.

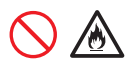

### (Tylko DSmobile DS-940DW)

NIE przegrzewaj celowo akumulatora litowojonowego ani go nie wrzucaj do ognia. Mogłoby to spowodować stopienie izolacji, emisję gazu lub awarię mechanizmów zabezpieczających. Roztwór elektrolitu może także się zapalić, doprowadzając do przegrzania się, dymu, wybuchu lub ognia.

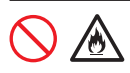

(Tylko DSmobile DS-940DW)

NIE przekłuwaj akumulatora litowo-jonowego żadnymi przedmiotami, nie poddawaj silnym wstrząsom, ani nie rzucaj nim. Uszkodzenie obwodu zabezpieczającego akumulatora litowo-jonowego może powodować ładowanie akumulatora z nieprawidłowym natężeniem/ napięciem lub wywołać nietypową reakcję chemiczną wewnątrz akumulatora.

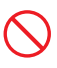

(Tylko DSmobile DS-940DW) NIE spalaj akumulatora litowo-jonowego ani nie wyrzucaj z odpadami gospodarstwa domowego.

## **OSTRZEŻENIE**

(Tylko DSmobile DS-940DW) Przechowuj akumulator litowo-jonowy poza zasięgiem niemowląt. W razie połknięcia skontaktuj się niezwłocznie z pogotowiem.

Kabel USB należy przechowywać poza zasięgiem dzieci, aby uniknąć ryzyka obrażeń.

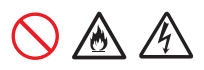

NIE rozmontowuj ani NIE modyfikuj skanera, ponieważ grozi to pożarem lub porażeniem prądem elektrycznym. Jeśli skaner wymaga naprawy, skontaktuj się z przedstawicielem firmy Brother lub działem obsługi klienta firmy Brother.

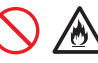

(Tylko DSmobile DS-940DW)

W przypadku zauważenia nietypowego zjawiska, np. zapachu, wydzielania ciepła, odkształcenia lub odbarwienia, przerwij użytkowanie akumulatora litowo-jonowego. Należy niezwłocznie wyłączyć włącznik zasilania i odłączyć kabel USB od źródła zasilania.

Nie wkładaj żadnych przedmiotów do otworów w obudowie skanera, ponieważ mogą się one zetknąć z miejscami pod niebezpiecznym napięciem lub grożącymi zwarciem, co może doprowadzić do pożaru lub porażenia prądem elektrycznym. Jeśli do wnętrza skanera dostaną się metalowe przedmioty, woda lub inne ciecze, natychmiast odłącz skaner od gniazda elektrycznego. Należy się skontaktować z przedstawicielem firmy Brother lub działem obsługi klienta firmy Brother.

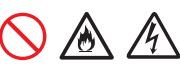

NIE umieszczaj skanera w pobliżu grzejników, nagrzewnic, klimatyzatorów, wody, substancji chemicznych ani urządzeń zawierających magnes lub wytwarzających pole magnetyczne. Może to zwiększyć ryzyko zwarcia lub pożaru na skutek kontaktu skanera z wodą (również para skraplana podczas pracy urządzeń grzewczych, klimatyzatorów i/lub urządzeń wentylacyjnych może być wystarczająca do wywołania zwarcia lub pożaru).

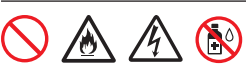

NIE umieszczaj skanera w pobliżu substancji chemicznych ani w miejscu, w którym może dojść do rozlania takich substancji. Szczególnie niebezpieczne są organiczne rozpuszczalniki i inne płyny, które mogą doprowadzić do stopienia lub rozpuszczenia obudowy i/lub przewodów, powodując pożar lub porażenie prądem elektrycznym. Mogą one także być przyczyną nieprawidłowego działania skanera lub jego odbarwienia.

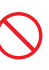

Elementami opakowania skanera są worki foliowe. Należy je przechowywać w miejscu niedostępnym dla niemowląt i dzieci, aby nie narażać ich na niebezpieczeństwo uduszenia się. Plastikowe opakowania nie są zabawkami.

## 八

NIE wystawiaj skanera na bezpośrednie działanie promieni słonecznych ani na kontakt z nadmiernym ciepłem, otwartym płomieniem, gazami powodującymi korozję, wilgocią, pyłem lub kurzem. NIE ustawiaj skanera na dywanie, ponieważ będzie wtedy narażony na kontakt z kurzem. Może to zwiększyć ryzyko zwarcia elektrycznego i pożaru. Ponadto może dojść do uszkodzenia i/lub niedziałania skanera.

## $\infty$

NIE czyść wnętrza ani zewnętrznych części skanera przy użyciu substancji łatwopalnych, sprayów ani organicznych rozpuszczalników/ płynów zawierających alkohol lub amoniak. Może to spowodować pożar lub porażenie prądem elektrycznym.

## **UWAGA**

Należy unikać umieszczania skanera w ciągach komunikacyjnych. Jeśli jest to jednak konieczne, należy upewnić się, skaner zostanie ustawiony w bezpiecznym miejscu, w którym nie będzie narażony na przewrócenie, co mogłoby doprowadzić do obrażeń użytkownika lub innych osób oraz poważnego uszkodzenia samego skanera.

Sprawdź, czy przewody i kable prowadzące do skanera są zabezpieczone tak, aby nie stwarzać ryzyka potknięcia się.

Ustaw skaner tak, aby żadna jego część nie wystawała poza biurko lub inną powierzchnią, na której skaner się znajduje. Ustaw skaner na płaskiej, poziomej i stabilnej powierzchni, wolnej od wibracji. W przeciwnym razie skaner może spaść, powodując obrażenia.

NIE umieszczaj skanera na niestabilnym lub nachylonym wózku, stojaku, stole ani innej nachylonej powierzchni. Skaner może spaść, powodując obrażenia i ulegając poważnemu uszkodzeniu. Dodatkowe ryzyko obrażeń wiąże się z ewentualnym rozbiciem szyby skanera.

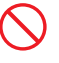

Nie umieszczaj żadnych ciężkich przedmiotów na skanerze. Może to zaburzyć równowagę skanera i spowodować, że spadnie. Może to doprowadzić do obrażeń.

## **WAŻNE**

Nie używaj skanera w miejscach o znacznych różnicach temperatur. Kondensacja pary wodnej może doprowadzić do uszkodzenia lub awarii skanera. W przypadku tworzenia się kondensacji należy poczekać na całkowite wyschnięcie skanera przed jego ponownym użyciem.

## **Serwisowanie skanera**

NIE podejmuj prób samodzielnego serwisowania skanera. Otwieranie lub demontowanie pokryw może narazić użytkownika na niebezpieczne napięcia i inne zagrożenia, a także spowodować unieważnienie gwarancji. Należy się skontaktować z przedstawicielem firmy Brother lub działem obsługi klienta firmy Brother.

## **OSTRZEŻENIE**

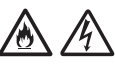

Jeśli skaner został upuszczony lub obudowa uległa uszkodzeniu, może występować zagrożenie porażeniem prądem elektrycznym lub pożarem. Należy wówczas odłączyć skaner od gniazda elektrycznego i skontaktować się z przedstawicielem firmy Brother lub działem obsługi klienta firmy Brother.

## 仯

Jeśli skaner nagrzewa się w nietypowy sposób, wytwarza dym, wydziela silne zapachy lub jeśli przypadkowo wylano płyn na skaner, natychmiast odłącz go od gniazda elektrycznego. Należy się skontaktować z przedstawicielem firmy Brother lub działem obsługi klienta firmy Brother.

## **WAŻNE**

Jeśli mimo zastosowania się do instrukcji obsługi skaner nie działa prawidłowo, dokonaj tylko tych regulacji, które opisano w instrukcji obsługi. Nieprawidłowe wyregulowanie innych elementów sterujących może spowodować uszkodzenie skanera, a przywrócenie jego normalnego działania prawdopodobnie będzie wymagać dużego wkładu pracy wykwalifikowanego technika.

## **Akumulator litowo-jonowy (tylko DSmobile DS‑940DW)**

- W chwili zakupu akumulator litowo-jonowy jest lekko naładowany, aby można było sprawdzić sprawność skanera; jednak akumulator litowojonowy należy całkowicie naładować za pomocą portu USB przed użyciem skanera.
- Jeżeli skaner nie będzie używany przez długi czas, przechowaj go w miejscu, w którym nie będzie wystawiony na elektryczność statyczną, wysoką wilgotność lub wysokie temperatury (zalecana jest temperatura pomiędzy 15 i 25 °C oraz 40 do 60% wilgotności). Aby zachować wydajność i żywotność akumulatora litowo-jonowego, ładuj go co najmniej raz na trzy miesiące.
- W przypadku stwierdzenia przy pierwszym użyciu jakichkolwiek nieprawidłowości w akumulatorze litowo-jonowym, na przykład przegrzewana się lub rdzy, NIE wolno korzystać z akumulatora. Należy się skontaktować z przedstawicielem firmy Brother lub działem obsługi klienta firmy Brother.

## **Wskazówki dotyczące użytkowania akumulatora litowo-jonowego (tylko DSmobile DS-940DW)**

- Naładuj akumulator litowo-jonowy przed użyciem. Nie używaj skanera dopóki akumulator litowojonowy nie zostanie w pełni naładowany.
- Ładowanie akumulatora litowo-jonowego może odbywać się w temperaturach 5-39 °C. Jeżeli temperatura otoczenia jest poza tym zakresem, akumulator litowo-jonowy nie będzie się ładować, a wskaźnik akumulatora będzie pozostawał zapalony.
- Jeżeli skaner jest używany, gdy włożony jest akumulator litowo-jonowy i jednocześnie skaner jest podłączony do komputera, ładowanie może zostać przerwane nawet wtedy, gdy akumulator nie jest całkowicie naładowany.

## **Akumulator litowo-jonowy charakterystyka (tylko DSmobile DS‑940DW)**

Wiedza na temat właściwości akumulatora litowojonowego umożliwia jego optymalne wykorzystanie.

- Użytkowanie lub przechowywanie akumulatora litowo-jonowego w wysokiej lub niskiej temperaturze może przyspieszyć pogarszanie się jego jakości. Szczególnie korzystanie z akumulatora litowo-jonowego o wysokim poziomie naładowania (90% lub więcej) w wysokich temperaturach znacznie przyspiesza pogarszanie się jakości akumulatora.
- Korzystanie ze skanera podczas ładowania akumulatora litowo-jonowego może przyspieszać pogarszanie się jakości akumulatora.
- Jeżeli akumulator litowo-jonowy nie będzie używany przez dłuższy czas, zaleca się ładowanie go co trzy miesiące.
- W trakcie ładowania akumulatora litowo-jonowego, skaner może się nagrzewać. Jest to normalne zjawisko, a skanera można bezpiecznie używać. Jeżeli skaner stanie się bardzo gorący, przerwij korzystanie ze skanera.

### **Zakres temperatur otoczenia**

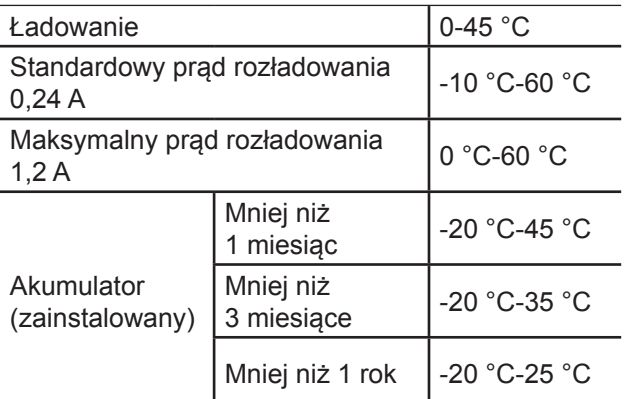

### **Parametry ładowania**

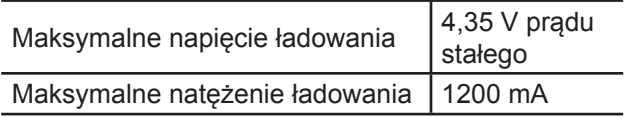

## **Jak wyjąć akumulator litowo-jonowy (tylko DSmobile DS‑940DW)**

## **INFORMACJA**

Nie zalecamy wyjmowania akumulatora litowojonowego, chyba że w przypadku wyrzucania skanera.

Należy wyłączyć skaner i odłączyć od niego kabel USB przed wyjęciem akumulatora litowo-jonowego.

- 1. Umieść skaner górną częścią do dołu i zdejmij pokrywę boczną przy użyciu śrubokrętu płaskiego.
- 2. Odłącz złącze akumulatora litowo-jonowego od zespołu PCBA (ang. Printed Circuit Board Assembly). Nie odłączaj elastycznego kabla płaskiego (FFC).
- 3. Naciśnij zaczep zwalniający (zgodnie z ilustracją), aby wyjąć akumulator litowo-jonowy.
- 4. Zaklej zaciski akumulatora litowo-jonowego taśmą i wyrzuć akumulator zgodnie z odpowiednimi przepisami obowiązującymi na danym regionie.

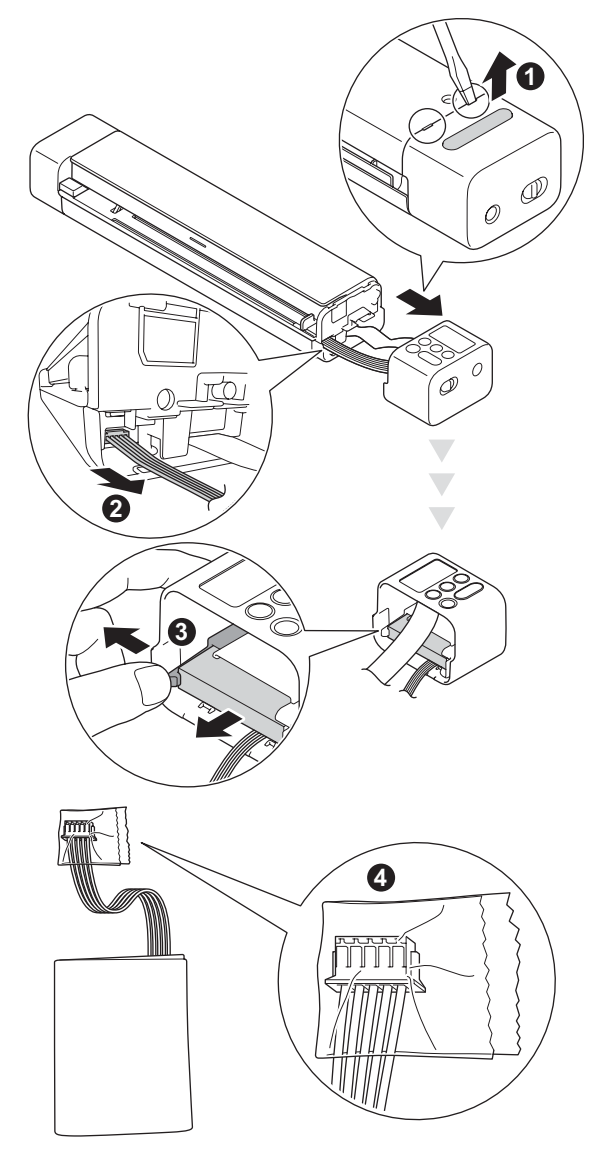

## **INFORMACJA**

Więcej informacji o obsłudze akumulatora litowo-jonowego można znaleźć w odpowiednich instrukcjach i ostrzeżeniach w tym podręczniku.

## **Gwarancja na produkt i zakres odpowiedzialności**

Żadne zawarte w niniejszym podręczniku informacje nie wpływają na istniejące gwarancje na produkty i nie można ich interpretować jako udzielenia jakichkolwiek dodatkowych gwarancji. Nieprzestrzeganie instrukcji bezpieczeństwa zawartych w niniejszym podręczniku może spowodować unieważnienie gwarancji produktu.

## **Deklaracja zgodności (tylko Europa)**

Firma Brother Industries, Ltd.

15-1 Naeshiro-cho, Mizuho-ku, Nagoya 467-8561 Japan

oświadcza, że niniejszy produkt jest zgodny z istotnymi wymogami wszystkich odpowiednich dyrektyw i przepisów mających zastosowanie we Wspólnocie Europejskiej.

Deklarację zgodności można pobrać z naszej witryny internetowej.

Odwiedź stronę <support.brother.com/manuals>

## **Deklaracja zgodności z Dyrektywą RE 2014/53/EU (tylko Europa) (tylko DSmobile DS-940DW)**

Firma Brother Industries, Ltd.

15-1 Naeshiro-cho, Mizuho-ku, Nagoya 467-8561 Japan

deklaruje, że niniejszy produkt spełnia postanowienia dyrektywy RED 2014/53/UE. Deklarację zgodności można pobrać, postępując zgodnie z instrukcjami opisanymi w sekcji Deklaracja zgodności (tylko Europa).

## **Bezprzewodowa sieć LAN (tylko DSmobile DS‑940DW)**

Ten skaner obsługuje interfejs bezprzewodowy.

Pasma częstotliwości: 2400-2483,5 MHz. Maksymalna moc częstotliwości radiowych przesyłana na pasmach częstotliwości: poniżej 20 dBm (EIRP).

## **Włączanie/wyłączanie sieci WLAN (tylko DSmobile DS‑940DW)**

Aby włączyć połączenie z siecią bezprzewodową, przesuń przełącznik wyboru trybu w położenie  $\leq$ . Aby wyłączyć połączenie z siecią bezprzewodową, przesuń przełącznik wyboru trybu w położenie  $\blacksquare$  lub  $\blacksquare$ .

> **Informacje dotyczące recyklingu zgodnie z dyrektywami w sprawie zużytego sprzętu elektrycznego i elektronicznego (WEEE) oraz baterii i akumulatorów**

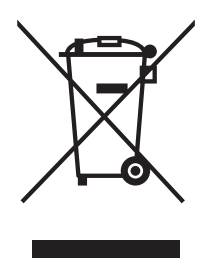

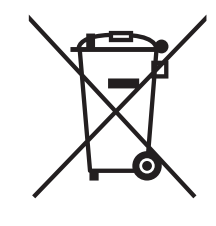

Oznaczenie produktu Oznaczenie baterii

### **Tylko w Unii Europejskiej**

Produkt/bateria jest oznaczona jednym z powyższych symboli dotyczących recyklingu. Symbol taki oznacza, że po zakończeniu żywotności produktu/baterii należy je wyrzucać oddzielnie w odpowiednim punkcie zbiórki i nie należy ich umieszczać razem ze standardowymi odpadami domowymi.

(Tylko DSmobile DS-940DW)

Więcej informacji o wyjmowaniu akumulatora litowo-jonowego można znaleźć w sekcji *Jak wyjąć akumulator litowo-jonowy* tego podręcznika.

## **Substancje chemiczne (EU REACH)**

Informacje dotyczące związków chemicznych w naszych produktach wymagane w ramach przepisów REACH znajdują się na stronie internetowej [www.brother.eu/reach](https://www.brother.eu/reach)

## **Znaki handlowe**

BROTHER to znak handlowy lub zarejestrowany znak handlowy firmy Brother Industries, Ltd.

Android i Google Play to znaki handlowe firmy Google LLC.

Apple, App Store i Mac to znaki handlowe firmy Apple Inc., zarejestrowane w Stanach Ziednoczonych i innych krająch.

Wi-Fi to zastrzeżony znak handlowy Wi-Fi Alliance®.

Logo microSD to znak handlowy SD-3C LLC.

Każda firma, której nazwa oprogramowania jest wymieniona w tym podręczniku, posiada umowę licencyjną oprogramowania dotyczącą programów będących jej własnością.

**Wszelkie nazwy handlowe lub nazwy produktów widoczne na produktach firmy Brother, a także w powiązanych dokumentach lub innych materiałach, to znaki handlowe lub zarejestrowane znaki handlowe firm będących ich właścicielami.**

### **Opracowanie i publikacja**

Niniejszy podręcznik został opracowany i wydany pod nadzorem firmy Brother Industries, Ltd. i zawiera najnowsze opisy i specyfikacje produktu.

Treść podręcznika i specyfikacje produktu mogą ulegać zmianom bez powiadomienia.

Firma Brother zastrzega sobie prawo wprowadzania zmian specyfikacji i zawartych tu materiałów bez powiadomienia i nie ponosi odpowiedzialności za jakiekolwiek szkody (w tym wynikowe) spowodowane przedstawionymi materiałami, w tym w szczególności błędami typograficznymi i innymi związanymi z publikacją.

### **Prawo autorskie i licencja**

© 2019 Brother Industries, Ltd. Wszelkie prawa zastrzeżone.

## **Informacje na temat licencji open source**

Produkt zawiera oprogramowanie Open Source. Zapraszamy do odwiedzenia strony [support.brother.com](http://support.brother.com) i zapoznania się z informacjami na temat licencji open source.

## **Dział obsługi klienta firmy Brother**

## **Dział obsługi klienta**

Informacje dotyczące lokalnych biur firmy Brother można znaleźć na stronie internetowej [www.brother.com](http://www.brother.com)

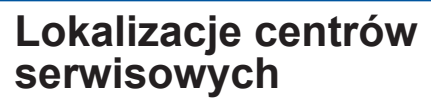

Aby uzyskać informacje na temat centrów serwisowych w Europie, skontaktuj się z lokalnym oddziałem firmy Brother. Adresy i numery telefonu europejskich oddziałów są dostępne w witrynie [www.brother.com](http://www.brother.com) po wybraniu kraju.

## **Niezgodne z prawem wykorzystywanie sprzętu skanującego**

Wykonywanie kopii (reprodukcji) niektórych pozycji lub dokumentów z zamiarem oszustwa jest przestępstwem. Poniżej przedstawiono niepełną listę dokumentów, których kopiowanie może być niezgodne z prawem. W razie wątpliwości dotyczących poszczególnych pozycji lub dokumentów należy się skontaktować z prawnikiem i/lub odpowiednimi władzami:

- Waluta
- Obligacje i inne papiery wartościowe
- Certyfikaty depozytowe
- Dokumenty dotyczące służby w siłach zbrojnych oraz dokumenty poborowe
- Paszporty
- Znaczki pocztowe (stemplowane i niestemplowane)
- Dokumenty imigracyjne
- Dokumenty opieki społecznej
- Czeki lub weksle wystawione przez agencje rządowe
- Dokumenty identyfikacyjne lub identyfikatory

Kopiowanie dzieł objętych prawami autorskimi jest niezgodne z prawem, z wyjątkiem kopiowania części takich dzieł z przeznaczeniem do "legalnego rozprowadzania". Większa liczba kopii może świadczyć o nieprawidłowym wykorzystywaniu. Prace artystyczne powinny być traktowane jak inne dokumenty podlegające ustawie o prawie autorskim.

# brother

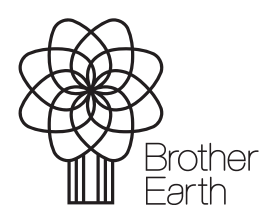

[www.brotherearth.com](https://www.brotherearth.com)